# Release Notes—KONA 3/3X, 2, LH/LHe, & LS/LSe Version 5.0 Universal Binary

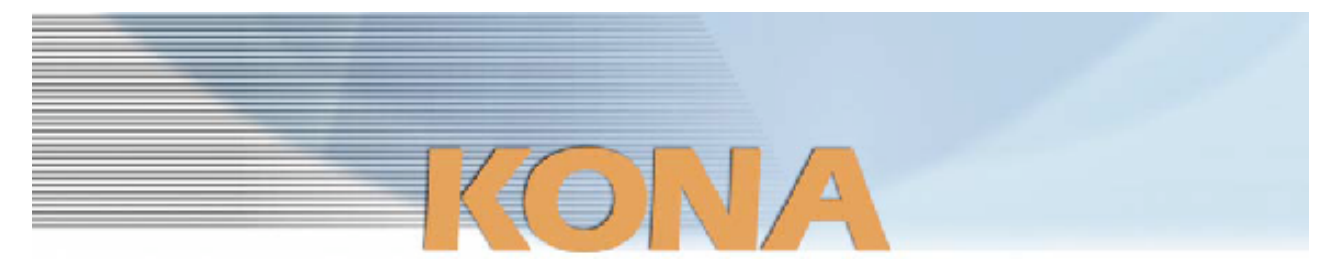

#### 全般

KONA version-5.0ドライバは、他のビデオキャプチャカードと同時に動作させる事はできません。 もし他のビデオキャプチャカードまたはドライバがインストールされたコンピュータにKONAカードを インストールする場合は、KONAソフトウェアに付属する"AJA Conflict Checker"を使用して下さい。 "AJA Conflict Checker"は新しいドライバをインストールするにあたって、取り除く必要がある古いド ライバやソフトウェアファイルを特定しますので、これらのアンインストールを行ってください。ま た、 初めてKONAカードを使う場合は、Read Me First書類、ユーザマニュアルを必ず確認してくださ い。

#### 重要な記載事項ー必ずお読みください

• KONA version-5.0ドライバは、Final Cut Studio 2専用(FInal Cut Pro 6以降)です。それ以前の Final Cut Proでは動作しません。各バージョンがサポートするFinal Cut Proのバージョンは次の通り です。

FCP 6.0.x - Kona ソフトウェア バージョン 5.0 (Leopard, Tiger OS対応) FCP 6.0.x - Kona ソフトウェア バージョン 4.0 (Tiger OS対応) FCP 5.1.x - Kona ソフトウェア バージョン 3.1 から 3.4 (Tiger OS対応) FCP 5.0.x - Kona ソフトウェア バージョン 3 (Universal Binary対応)

- 以前のバージョンから引き継いだ簡易セットアップがFinal Cut Studio 2で正しく機能しない場合があ りますのでご注意下さい。
- AJAは、KONAシリーズの各ボードに対して専用のドライバソフトウェアを提供しています。誤ったド ライバソフトウェアをインストールするとKONAコントロールパネルから「No Board」の警告を受け ます。使用するKONAカードに対して正しいドライバソフトウェアがインストールされるていることを 確認してください。
- 現在使用中よりも古いバージョンのドライバソフトウェアを使用する必要がある場合は、次の手順に 従って、現在使用中のドライバソフトウェアをアンインストールしてください。新しいバージョンの上 にそのまま古いバージョンのドライバをインストールすることはしないでください。
	- 1. KONA Uninstallerを起動し、実行します。
	- 2. その後、必要なKONAドライバソフトウェアをインストールしてください。

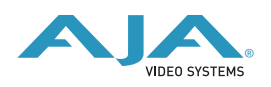

# 新機能

- Mac OS 10.5(Leopard)対応
- 720p50のサポートを追加(KONA3/3X, 2, LH/LHe)

# 改良と修正点

- 2K及びDual Link RGB 素材のRGB出力機能を改善
- Apple "Color"におけるRGB出力パフォーマンスを改善(KONA3)
- 2GB以上のメモリを搭載したMac ProにおいてFinal Cut Pro 6を用いて3-2プルダウン変換を 行った際のパフォーマンスを改善
- Mac起動時のKONAドライバのロード時間を短縮

# PCIeスロットの設定とMac Proファームアップの推奨

- Mac ProのPCIeスロットは工場出荷時において、スロット1=x16レーン, スロット2=x1レーン, スロット3=x4レーン, スロット4=x4レーンとなっています。AJAは、スロット3にKONAカードをイ ンストールし、"Expansion Slot Utility"を用いてKONAカードにx4レーンを与える設定を勧めます。
- Mac Proで設定できるPCIeスロット構成の詳細は、次のURLに記載されています。

http://developer.apple.com/documentation/Hardware/Conceptual/HWtech\_PCI/ Articles/pci\_implementation.html

• "Expansion Slot Utility"は以下の場所にあります。"Expansion Slot Utility"と次の図を照らし合わせ て、適切なセッティングがされているかを確認して下さい。

Mac Pro: /System/Library/CoreServices/Expansion Slot Utility

• AJAは、Mac Proの最適なパフォーマンスを得る為に、アップルから配布されるMac Pro EFI Firmwareの最新版をダウンロードして、実行することを推奨します。

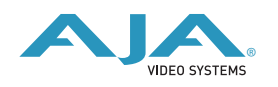

#### 【拡張スロットユーティリティウインドウ】

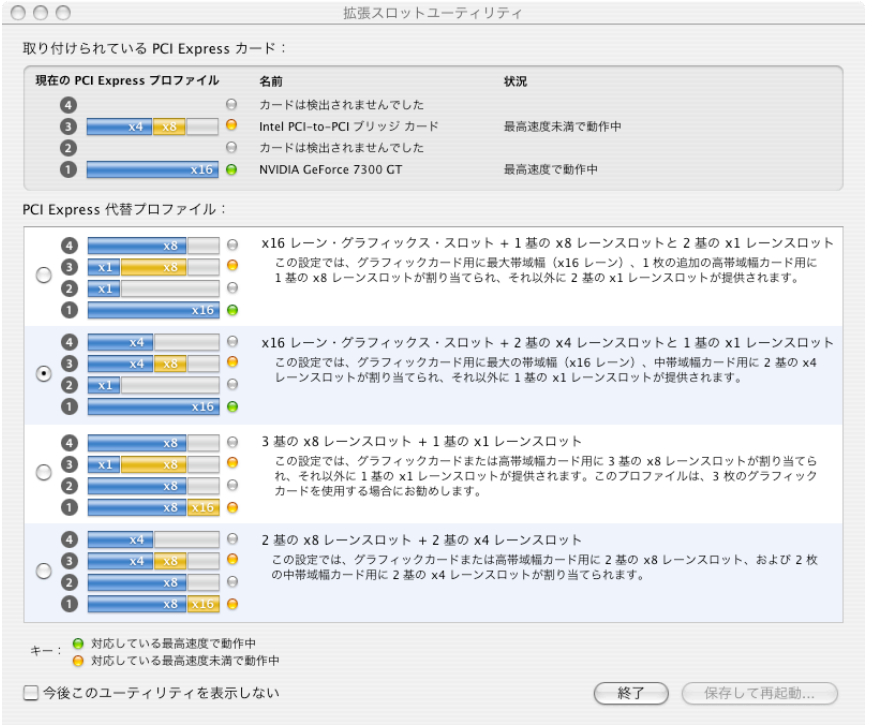

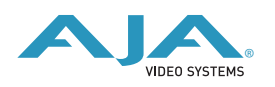